# **UI Board Test & Fehlersuche**

# **EEPROM IC7 Einbau Lage**

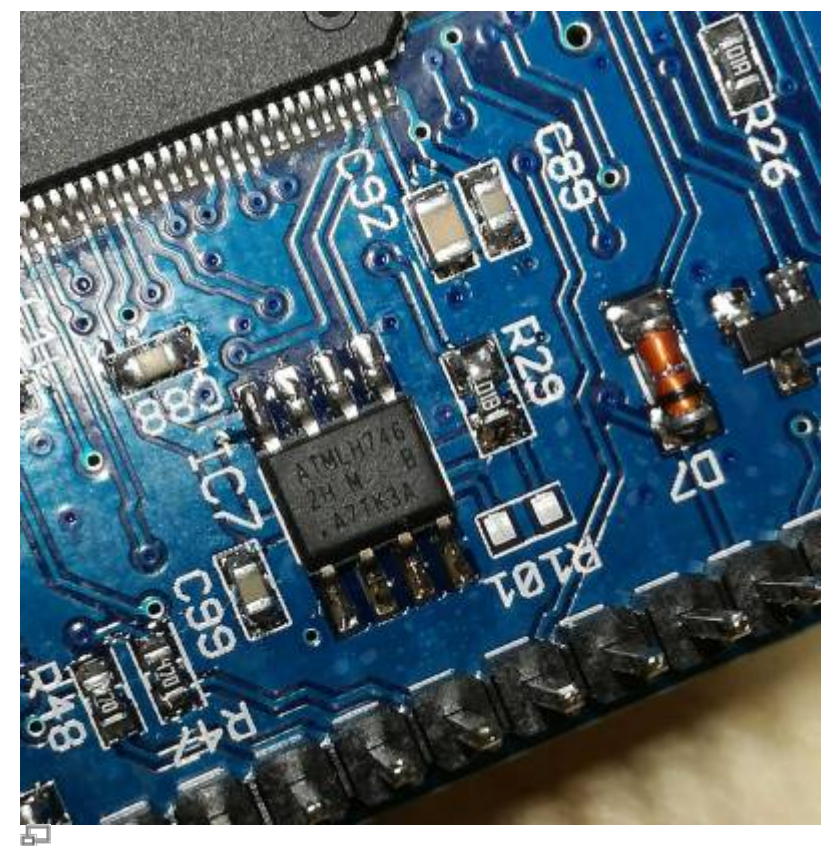

EEPROM IC7 position (photo DF9EH)

This is where the dot is printed. Also the edge of the case is slanted near the 1-4 pins. See [here](http://ww1.microchip.com/downloads/en/DeviceDoc/Atmel-8828-SEEPROM-AT24CM02-Datasheet.pdf)

# **Achtung: MCU Pin1 Markierung**

die MCU hat zwei (!) Pin 1 Markierungen

Note: Also ganz wichtig: Wie auf dem Bild zu sehen unbedingt den einen Anschlußpin vor dem Einbau kürzen/abschneiden.

Last update:<br>03.02.2018 16:53 03.02.2018 16:53 ovi40test:uiboardtest https://www.amateurfunk-sulingen.de/wiki/doku.php?id=ovi40test:uiboardtest&rev=1517676792

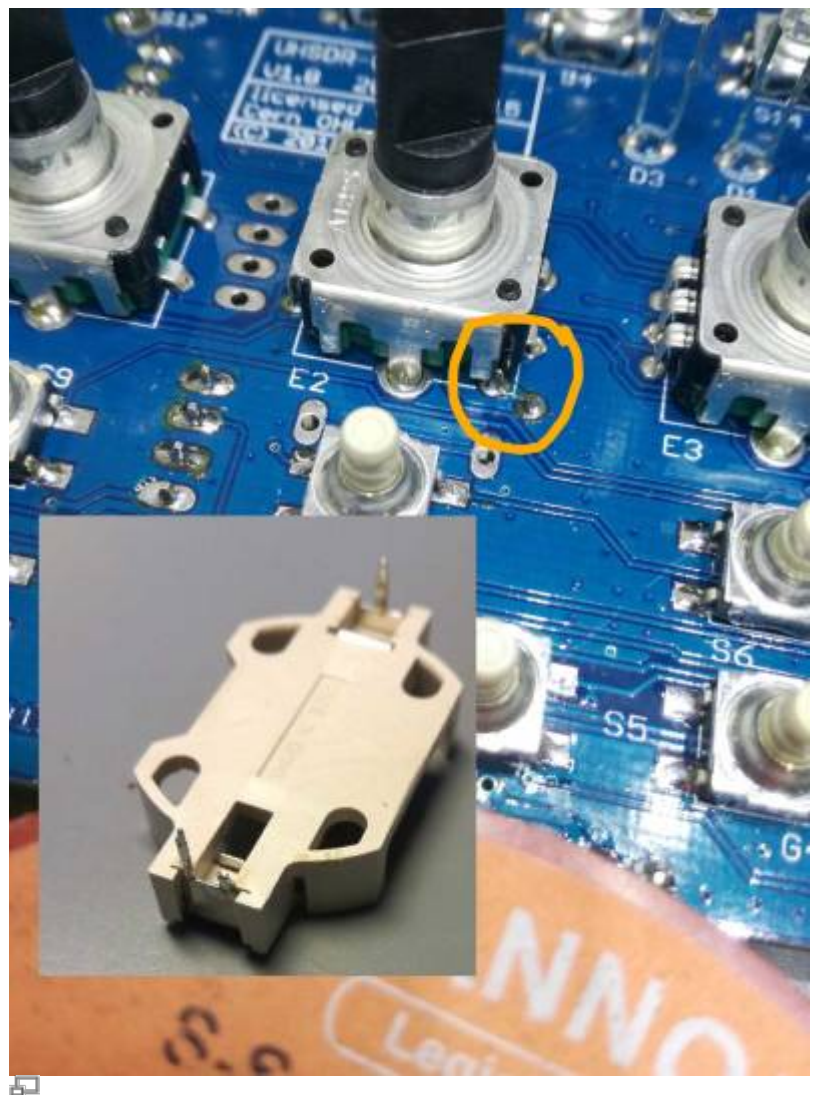

Potential Shortcut (photo DF9EH)

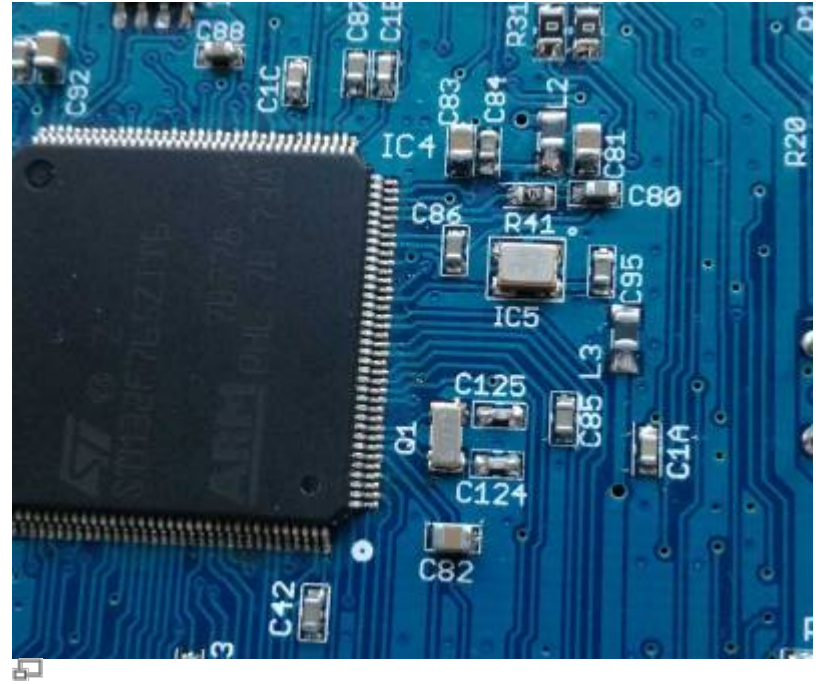

Orientation of TXCO & MCU (photo DF9EH)

Note: Achtung: die MCU hat zwei (!) Pin 1 Markierungen

Im falle von fehlendem Audio out: just in case, please check the SW\_12V connection. This is power supply connector for Audio power amplifier stage unlike the mcHF.

Typischer Stromverbrauch: mit Display 280mA und ohne Display sind es 190mA. Die 80mA waren ohne Display direkt nach der Inbetriebnahme.

Flashprobleme:

- Uhrenquarz und TCXO sind für das Flashen beide absolute Voraussetzung.
- Bitte genau prüfen ob der TCXO richtig herum eingelötet ist!
- wenn die 3V3 am C95 nicht mehr anliegen ist L3 wohl defekt

Helle LEDS: Mit den Bausatz-Vorwiderständen leuchten die LEDs sehr hell. DF9EH hat die Werte reduziert:

- R36 auf 22,6k (D1 grün)
- R37 auf 6.8k (D2 rot)
- R116 auf 6,8k (D3 blau)

#### **"WM8731 not detected"**

Bei UHSDR Fehlermeldung "WM8731 not detected" bitte prüfen, ob die 3V Versorgung für die Codecs (WM8731) vorhanden ist. Diese 3V Versorgung kommt vom RF Board.

#### **MCU läuft gar nicht, auch DFU Verbindung geht nicht**

Zuerst prüfen, ob die MCU in korrekter Lage eingelötet wurde ("Pin 1").

Nach dem booten legt die MCU 3.3V an die Taster. Um erfolgreich zu booten braucht die MCU:

- CPU Takt (→ TXCO Takt messen)
- Korrekten Spannungsreset (→ Spannungsverlauf und Spannungspegel am Reset Pin messen)

Falls dies der Fall ist, funktioniert Ansprechen über ST-Link Adapter und gesetzten Junper P6 im "DFU" Modus.

Buttons, LEDs und LCD sind da noch nicht initialisiert. Erst wenn der Bootloader installiert wurde und läuft hat man minimalistisch die Peripherie-GPIOs initialisiert, d.h. einige (!!) Buttons und das LCD sowie die LEDs und je nachdem welchen Button man beim Einschalten drückst die große ODER die kleine USB-Schnittstelle.

Bei installiertem Bootloader:

- Taste "Band -" drücken, dann OVI40 UI board hochfahren ⇒ große USB Buchse aktiviert für Firmwareupdate via USB Stick
- Taste "Band +" drücken, dann OVI40 UI board hochfahren ⇒ Boot Loader Update via kleine USB Buchse

# **NF Audio Verstärker geht nicht**

Bitte +12V Versorgung des NF Audio Verstärkers messen. Er wird vom OVI40 RF Board über JP1 versorgt.

## **USB Stick funktioniert nicht**

Bitte +8V Versorgung von RF Board prüfen, JP1.

From: <https://www.amateurfunk-sulingen.de/wiki/> - **Afu - Wiki des DARC OV Sulingen I40**

Permanent link: **<https://www.amateurfunk-sulingen.de/wiki/doku.php?id=ovi40test:uiboardtest&rev=1517676792>**

Last update: **03.02.2018 16:53**

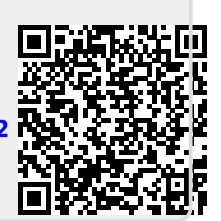